**الخطوة .1** قم بإز الة الجز ء الخلفي من جهاز استشعار عن طريق دفع الزر البيضاوي في

لمبرّد العلّومي من الجهاز، وتسوير الجوز الحدّة المقلّمي من الوحدة عن الحديث<br>الحدّة العلّومي من الحيّاز، وتستريد الحدّة العلّمية من العلّمية لم - الصحيحة.<br>الم**شعرة 3.** اضغط على أربّونة "العشاقة" على الشاشة. الأن اضغط وبسر

جهاز الاستشعار قد تمت إضافته.<br>ا**لخطوة 4**. قم بإعادة إرفاق غطاء جهاز الاستشعار والتأكد من أنه يستقر في مكانه بشكل سليم. ا**لخطوة 5,** على شاشة Almond التي تعمل باللمس، عد لشاشة " Iome "، اضغط على<br>يقونة "اميوزة استشعار متصلة،" و اضغط جهاز "(مشتعدار الذي أصفقه توا. اضغط على<br>يقونة "المغور" لإعادة تعيين مفتاح التغيير. ينبغي أن يعمل جهاز الاستشعا

عادة تعيين بهؤ الاستشعار<br>الحقة تعيين بهؤ الاستشعار الدرجي الضغط مع الإستمرار على زر ضدم / إعادة تعيين لمدة<br>15 أي وجي بهؤ المستقعل الأبواب / التوافقا<br>15 أي وجهاز استقعار الأبواب / الأبواب / القوافة / الحقا التالية / التالي

الرجاء إعادة تعيين جهاز استشعار الأبواب / النوافذ كما هو موضح في قسم إعادة التعيين أعلاه رمحاولة إضافته مرة أخرى.<br>ضوء الصمام الثنائي LED لا يومض.<br>يرجى التأكد من إدخالك للبطارية بالطريقة الصحيحة تماما وأنه ليس هناك شيء خاطئ يتعلق<br>بالبطارية.

### **إضافة جهاز استشعار الموديل: جهاز استشعار الأبواب / النوافذ 02DWS-SZ**

# **جهاز استشعار الأبواب / النوافذ لا يمكن أن يضاف إلى Almond.**

segundos até o LED verde acender rapidamente.<br>Monitorizar o sensor para portas/janelas<br>1. O sensor para portas/janelas pode ser monitorizado e controlado através da<br>Internet utilizando as nossas aplicações gratuitas Almond Web local da Almond (predefinição: http://10.10.10.254).

**Resolução de problem Não é possível adicionar o sensor para portas/janelas ao Almond.**

العربية

estándar (http://connect.securifi.com).<br>2. Si el Almond no puede acceder a Internet, es posible supervisar el sensor de<br>puerta/ventana mediante la aplicación "Connected Home" en el Almond o a través de la<br>interíaz de usari

# **Passo 1.** Retire a parte posterior do sensor empurrando o botão

oval na parte superior do dispositivo, soltando a parte posterior da unidade. **Passo 2.** Insira a pilha incluída, tendo em atenção a polaridade + e **Krok 1.** Zdejmij tylnią część czujnika wciskając owalny przycisk<br>znajdujący się na górze urządzenia, co spowoduje jej zwolnienie.<br>**Krok 2.** Włóż załączoną baterię, zwracając uwagę na prawidłową biegunowość + -.<br>**Krok 3.** Wciśnij ikonę "Dodaj czujnik" na ekranie dotykowym Almond po czym wciśnij przycisk "Dodaj". Następnie wciśnij i szybko zwolnij przycisk "dołącz/zresetuj" na czujniku, tak jak zostało to przedstawione na rysunku poniżej, co powinno

- correta. **Passo 3.** Toque no ícone "Adicionar sensor" no ecrã tátil do Almond e prima o botão "Adicionar" no ecrã. Agora toque e solte rapidamente o botão "Associar/Reiniciar" do sensor como

spowodować dodanie czujnika do twojego Almonda. Lampka LED<br>zaświeci się, wskazując na to że czujnik jest dodawany.<br>**Krok 4.** Załóż ponownie tylnią pokrywę czujnika i upewnij się, że odpowiednio wskoczyła na miejsce.

**Krok 5.** Na ekranie dotykowym Almond powróć do "Ekranu<br>głównego", naciśnij ikonę "Podłączone czujniki" i naciśnij dopiero<br>co dodany czujnik. Naciśnij przycisk "Wyłącznik", aby zresetować<br>wyłącznik bezpieczeństwa. Twój czu **lokalizacji** 

destacado no diagrama abaixo e o sensor deve ser adicionado ao Almond. O LED pisca para indicar que o sensor está a ser adicionado. **Passo 4.** Volte a colocar a tampa traseira do sensor e certifique-se

de que encaixa bem. **Passo 5.** No ecrã tátil do Almond, volte ao ecrã "Página inicial", toque no ícone "Sensores ligados" e toque no sensor que acabou<br>de adicionar. Prima o botão "Adulterado" para repor o interruptor<br>de adulteração. O sensor deve estar totalmente operacional e pronto a ser instalado num local à sua escolha.

### **Reiniciar um sensor**

reiniciar o sensor, mantenha premido o botão Associar/Reiniciar durante 15<br>ndos até o LED verde acender rapidamente.

**Stap 1.** Verwijder de achterkant van de sensor door op de ovale knop aan de bovenkant van het apparaat te drukken, wa

aanraakscherm en druk op de "Toevoegen" knop op het<br>scherm.Druk op de "Verbind/Reset" knop zoals aangegeven op de<br>onderstaande afbeelding en laat snel los. De sensor zou moeten<br>toegevoegd worden aan uw Almond. De led zal f **Stap 4.** Maak de klep van de sensor terug vast en let erop dat deze op zijn plaats vastklikt. **Step 5.** Ga terug naar het "Hoofd" scherm op het Almond

### **Adicionar um sensor Modelo: sensor para portas/janelas SZ-DWS02**

aanraakscherm, druk op het "Verbonden sensors" icoon en druk op<br>de sensor die u zonet heeft toegevoegd. Druk op de "Sabotage"<br>knop om de anti-sabotage schakelaar te resetten. Uw sensor zou nu volledig operationeel moeten zijn en kan geïnstalleerd worden

**Een sensor resetten**<br>Om de sensor te resetten drukt u op de Verbinden/Reset knop gedurende 15<br>Seconden totdat de groene led-lichtjes kort oplichten.<br>**De deur/venstersensor controleren**<br>1. De deur/venstersensorkan gecontro

(http://connect.securifi.com).<br>2. Als de Almond geen toegang heeft tot het internet, kan u de<br>deur/venstersensor ook controleren met de Verbonden Huis app op het<br>aanraakscherm van de Almond of met de lokale web-interface v

**Probleemoplossing:**<br>**De deur/venstersensor kan niet toegevoegd worden aan de Almond.**<br>Reset de deur/venstersensor zoals aangegeven hierboven en probeer het<br>opnieuw toe te voegen.<br>**De led flikkert niet.**<br>Kijk na of u de ba

Reinicie o sensor para portas/janelas conforme descrito na secção de reinício acima e tente adicionar novamente. **O LED não pisca.**

Certifique-se de que inseriu a pilha corretamente e que não há nada de errado com a mesma.

### **Portugueses**

**Adım 1.** Arka kapağı üniteden serbest bırakan cihazın en üstündeki oval düğmeye bastırarak sensörün arka kapağını çıkartın.<br>**Adım** 2. Birlikte verilen pili yerleştirin + ve - kutupların doğru<br>olm**asına dikkat edin.**<br>**Adım 3.** Almond dokunmatik ekranındaki "Add Sensor" (Sensör

ekle) simgesine tıklayın ve ekrandaki "Ekle" düğmesine basın. Şimdi<br>aşağıdaki şekilde gösterildiği üzere "Join/Reset" (Birleştir/Sıfırla)<br>düğmesine dokunup hızlıca serbest bırakın ve sensör

# **Resetowanie czujnika**

экране Almond и нажмите кнопку "Добавить" на экране. Теперь<br>нажмите и быстро отпустите кнопку датчика "Присоединить /<br>Сброс", как показано на этом рисунке, теперь датчик должен<br>быть добавлен в ваш Almond. Светодиод будет **Шаг 4.** Установите заднюю крышку датчика и убедитесь, что

она правильно встала на место.<br>**Шаг 5.** На сенсорном экране Almond вернитесь к домашнему<br>экрану, нажмите на значок "Подключенные датчики", и<br>нажмите на сенсор, который вы только что добавили. Нажмите<br>кнопку "Датчик вскрыт

Чтобы сбросить датчик, пожалуйста, нажимие и удерживайте кнопку Присоединить /<br>Сброс в течение 15 секунд, пока зеленый светодиод не загорится на кортокое время.<br>**Датчик наблюдения для окон/дверей**<br> $\mu$  - датчик наблюдени

**Поиск неисправностей:**<br>Датчик окон/дверей не может быть добавлен в Almond.<br>Пожалуйста, сбросьте датчик дверей / окон, как описано выше в разделе сброса, и попробуйте добавить его снова.<br>**Светодиод не загорается.**<br>Пожалуйста, убедитесь, что вы вставили батарейку правильно, и что с батареей нет

### **Dodawanie czujnika Model: Czujnik drzwi/okien SZ-DWS02**

**Rozwiązywanie problemów: Czujnik drzwi/okna nie może być dodany do Almonda.**

سيس <mark>uw moze pyc aoaany do Almonda.</mark><br>wanie czujnika drzwi/okna w sposób opisany w części<br>wania powyżej i ponownie spróbować dodać urządzen<br>e mruga dotyczącej resetowania powyżej i ponownie spróbować dodać urządzenie.<br>**Kontrolka LED nie mruga.**<br>Prosimy upewnić się czy bateria została włożona prawidłowo i czy nie ma z nią<br>żadnych problemów.

### **Polski**

achterkant loskomt.

**Stap 2.** Plaats de meegeleverde batterij en let op de correcte + en polariteit. **Stap 3.** Druk op het "Sensor toevoegen" icoon op het Almond

op de locatie van uw keuze.

**Een sensor toevoegen**

polarités + et -.<br>**Étape 3. T**aper sur l'icône « Ajouter un détecteur » sur l'écran tactile<br>de l'Almond, appuyer sur le bouton « Ajouter » sur l'écran. Taper et<br>libérer rapidement le bouton « Jumeler/Réinitialiser » du dét comme souligné dans le diagramme ci-dessous. Le détecteur doit alors être ajouté à votre Almond. La DEL clignote pour indiquer que

le détecteur est ajouté.<br>**Étape 4.** Remettre en place le couvercle du détecteur, et s'assurer<br>qu'il s'enclenche correctement en place.<br>**Étape 5.** Sur l'écran tactile du Almond, revenir à l'écran « Accueil »,

taper sur l'icône « Capteurs branchés », et taper sur le détecteur<br>que vous venez d'ajouter. Appuyer sur le bouton « Sécurité » pour<br>réinitialiser l'interrupteur de sécurité. Votre détecteur doit être à<br>présent complètemen

**Nederlands**

**Model: SZ-DWS02 Deur/Venstersensor**

Almond'unuza eklenecektir. LED, sensörün eklenmekte olduğunu göstermek için yanıp sönecek. **Adım 4.** Sensör kapağını tekrar takın ve yerine tam oturduğundan

emin olun.<br>**Adım 5.** Almond dokunmatik ekranında, "Home" (ana sayfa)<br>ekranına geri dönün, "Connected Sensors" (bağlı sensörler)<br>simgesine tıklayın ve henüz eklediğiniz sensöre dokunun.<br>"Tampered" (karıştırılmış) düğmesine

## konuma yerleştirilmek için hazır.

Sensörün sıfırlanması<br>Sensörü sıfırlamak için lütfen Join/Reset (Birleştir/Sıfırla) düğmesine yeşil LED kısa<br>bir süre için yanana kadar 15 saniye boyunca basılı tutun.<br>Kapı/Pencere Sensörü Almond iPhone ve Android uygulama

**Schritt 1.** Öffnen Sie das Gehäuse in dem Sie den ovalen Knopf auf der Seite gedrückt halten.<br>**Schritt 2.** Legen Sie die Batterie ein und achten Sie darauf das die<br>+ / - Polung korrekt ist.

**Schritt 3.** Tippen Sie auf die "Sensor hinzufügen" App auf dem<br>Almond Touchscreen und drücken Sie "Hinzufügen". Drücken Sie<br>nun auf den "Join/Reset" Knopf des Sensors und der Sensor wird<br>hinzugefügt. Das LED blinkt nun au hinzugefügt wird. **Schritt 4.** Schließen Sie das Gehäuse.

2. Almond'un internet erişiminin olmaması halinde, Kapı/Pencere Sensörünü aynı zamanda Almond'un dokunmatik ekranındaki Connected Home (Bağlı Ana sayfa)

### **Sensör Eklemek Model: SZ-DWS02 Kapı/Pencere Sensörü**

uygulamasını kulanarak izleyebilirsiniz (varsayılan: http://10.10.10.254).<br>Sorun Giderme:<br>Kapı/Pencere Sensörü Almond'a eklenemiyor.<br>Lütren Kapı/Pencere Sensörüü yukandaki sıfırlama bölümünde belirtildiği gibi<br>Lütren Kapı/

**Schritt 5.** Tippen Sie auf *"*Home" um zurück auf die Startseite<br>zugelangen. Tippen Sie auf die "Meine Sensoren" App, dort<br>erscheinen nun die Sensoren die Sie hinzugefügt haben. Tippen Sie<br>auf einen der hinzugefügten Sens auszuschalten. Der Sensor sollte nun vollfunktionsfähig sein und Sie können den Sensor an seinem Ort installieren.

**Sensor Reset**<br>Halten Sie den Join/Reset 15 Sekunden gedrückt. Sobald sie denJoin/Reset los lassen<br>Beuso**r Status anzeigen**<br>**Sensor Status anzeigen Notenectors generalser**<br>**Sensor Status anzeigen**<br>1. Sie können den Status des Sensors mit der kostenlosen iOS und Android App prüfen<br>oder mit Ihram Browcer unter (http://connect.securifi.com). oder mit Ihrem Browser unter (http://connect.securifi.com).<br>2. Falls Sie kein Almond Konto oder keine Internet Verbindung haben, können Sie den<br>Status des Sensors auf dem Touchscreen in der "Meine Sensoren" App prüfen oder

**Troubleshooting:**<br>Der Sensor kann nicht mit dem Almond verbunden werden.<br>Bitte setzen Sie den Sensor auf die Werkseinstellung zurück und versuchen Sie es erneut.

**Das LED leuchtet nicht auf.**<br>Bitte überprüfen Sie das Sie die Batterie richtig eingelegt haben und das die Batterie nicht<br>leer ist.

 $\left(\begin{array}{c} 2 \end{array}\right)$  This product is compliant with the FCC and CE requirements and further relevant **Model: SZ-DWS02 Door/Window Sensor** 

# **Türk**

**Шаг 1.** Удалите заднюю часть датчика, нажав на овальную

**Шаг 2.** Вставьте прилагаемый аккумулятор, учитывая правильность полярности + и - . **Шаг 3.** Нажмите на значок "Добавить датчик" на сенсорном

てください。LEDが点滅し、接続を行います。 \* 接続出来ない場合、下にある "センサーをリセットする"に従っ<br>て、もう一度、接続してください。

**ステップ4:ALMOND**の"ホーム"画面にある"接続されたセ<br>ンサー"をタップし、先ほど接続したセンサーをタップしてくださ<br>い。"改ざん"アイコンをタップしてください。これで、設定完了<br>です。

1. センサーのコントロールや状態、インタネットを利用して、アプリやウェ<br>ププラウザーでできます。 ブブラウザーでできます。 2. インタネットにアクセスできない場合、ALMONDのLCDやALMO NDのウェブユーザー•インターフェース(http://10.10.10.254)でもコントロ ール出来ます。

**LEDが点滅しません。 レッ灬灬しょこい**<br>テリーの人れ方を確認してください。 любом месте, по вашему выбору.

годитеть части дат ним, чашае на осанднуть<br>ней части устройства, чтобы отделить заднюю

**Добавление датчика**

**Сброс датчика**

**Step 1.** Remove the back of the sensor by Pushing in the oval button at the top of the device, releasing

**Step 2.** Insert the included battery, noting the

**Step 3.** Tap the "Add Sensor" icon on the Almond touchscreen and press the "Add" button on the screen. Now tap and quickly release the sensor's "Join/Reset" button as highlighted in the diagram below and the sensor should be added to your Almond. The LED will flash to indicate that the

**Step 4.** Reattach the rear cover of the sensor and

каких-либо проблем.

**Pусский**

**Модель: Дверной/оконный датчик SZ-DWS02**

нопку в ве<sub>рлост</sub><br>асть от блока.

**Paso 1.** Pulse el botón ovalado situado en la parte superior del sensor y retire la cubierta trasera.<br>**Paso 2.** Inserte la pila incluida respetando la polaridad ("+" y "-")<br>**Paso 3.** Toque el icono de "Add Sensor" en la pantalla táctil del<br>Almond y, a continuación, pulse el botón "Add". sensor, el cual se muestra en la figura de más abajo. El sensor se agregará al Almond. El indicador luminoso parpadeará indicando

# que se está añadiendo el sensor. **Paso 4.** Vuelva a colocar la cubierta trasera del sensor asegurán-

dose de que encaje en su lugar correctamente. **Paso 5.** En el Almond, regrese a la pantalla "Home". Toque el icono

de "Connected Sensors" y, a continuación, toque el sensor que<br>acaba de agregar. Pulse el botón "Tampered" para restablecer el<br>interruptor de seguridad. El sensor está ahora completamente<br>operativo y listo para su instalaci

**Restablecimiento del sensor**<br>Para restablecer el sensor, mantenga pulsado el botón de<br>emparejamiento/restablecimiento durante 15 segundos hasta que el indicador luminoso

### **Adición de un sensor**

verde se ilumine brevemente. **Supervisión del sensor de puerta/ventana** 1. El sensor de puerta/ventana puede supervisarse y controlarse a través de Internet utilizando las aplicaciones para iPhone y Android de Almond o desde un explorador web

**Español**

# **Modelo:Sensor de puerta/ventana SZ-DWS02**

**Étape 1.** Retirer l'endos du détecteur en poussant sur le bouton ovale situé dans le haut du dispositif, ce qui libère l'arrière de

l'appareil. **Étape 2.** Insérer la batterie incluses, en prenant note des bonnes

### **Ajout d'un détecteur Modèle : Détecteur pour portes et fenêtres SZ-DWS02**

### **Français**

**Steg 1.** Ta bort baksidan av sensorn genom att trycka på den ovala en överst på enheten som lossar baksidan på enheten **Steg 2.** Sätt i det medföljande batteriet, och notera den korrekta + och - polariteten. **Steg 3.** Tryck på ikonen "Lägg till Sensor" på Almond-pekskärmen och tryck på "Lägg till" knappen på skärmen. Knacka nu och lossa snabbt sensorns "Anslut/Återställ"-knapp som det visas i diagrammet nedan, och sensorn bör läggas till på din Almond. LED-lampan blinkar för att indikera att sensorn har lagts till. **Steg 4.** Återanslut sensorns skydd och se till att den snäpper på plats ordentligt.<br>**Steg 5.** På Almonds pekskärm, återvänd till "Hem"-fönstret, klicka<br>på "Anslutna Sensorer" och knacka på sensorn du just lade till.<br>Tryck på knappen "Tampered" för att återställa tamper växeln. Sensorn bör nu vara fullt fungerande och kan installeras på valfri

Aterställa en sensor<br>För att återställa sensorn vänligen tryck och håll nere Anslut/Aterställ-knappen i 15<br>sekunder tills den gröna LED-lampan kort tänds.<br>Övervakning av Dörr/Fönstersensorn<br>L. Dörr/Fönstersensorn kan överv

plats.

W celu zresetowania czujnika prosimy nacisnąć przycisk "Dołącz/zresetuj" i<br>przytrzymać przez 15 sekund do czasu, aż zielona lampka LED zapali się na krótko.<br>**Monitorowanie drzwi/okna**<br>1. Czujnik drzwi/okna może być monitorowany i kontrolowany za pośrednictwem

Internetu przy użyciu naszej darmowej aplikacji Almond dostępnej dla telefonów<br>liPhone i z systemem Android lub przy użyciu standardowej przeglądarki<br>internetowej (http://connect.securifi.com).<br>2. W przypadku, gdy Almond n

**Lägga till en Sensor**

2. Om Almond inte kan ansluta till internet, du kan också övervaka Dörr/Fönster Sensorn via Ansluten Hem-appen på Almond pekskärm eller via Almonds lokala webbanvändar-center (standard: http://10.10.10.254)

**Felsökning: Dörr/Fönstersensorn kan inte läggas till på Almond.**

Vänligen återställ Dörr/Fönstersensorn som beskrivs i avsnittet ovan och försök att lägga

till det igen. **LED-lampan blinkar inte.**

Vänligen se till att du har satt in batteriet på rätt sätt och att det inte är något fel med batteriet.

 $= 102$ 

E

⊛

**but the project** 

 $\blacksquare$ 

**Svenska**

**Modell: SZ-DWS02 Dörr/Fönstersensor**

**Sensor hinzufügen**

**Deutsch**

# **Modell: SZ-DWS02 Tür/Fenster Sensor**

**步驟1.** 請按下側邊的機殼按鈕,打開感應器的背面機殼。

應器已安裝完成,立即可開始使用。

**步驟2.** 將包裝盒內的電池按照正確+/-極方向進行安裝。 **步驟3.** 請按下Almond觸控屏幕上的 "添加感應器", 再按下"加入" 按鈕。請依據下圖各按鈕位置的指示,按下Join/Reset開關3秒。等待 Almond尋找/配對完成,LED將閃爍,代表傳感器已被添加。 **步驟4.** 裝回感應器的背面機殼,並確認卡榫是否安裝到正確的位置。 **步驟5.** 透過Almond的觸控螢幕上,在"主畫面"→按下"連接感應 器" →尋找並按下您剛才添加的感應器 → 按下"Tampered"按鈕, 啟動Tamper Switch/Reset(防盜)開關開啟防盜保護功能。您現在的感

重置感應器<br>如需要重置感應器 · 請按住Join/Reset按鈕15秒鐘 · 直到綠色LED短<br>暫亮起 · 表示成功重置 **。** 

Monitoring the Door/Window Sensor<br>1. 可以通過使用在iOS/Android平台上免費的Almond Apps透過網<br>路或者從瀏覽器上 監控 ( http://connect.securifi.com ) 。<br>空氣者從瀏覽器上 監控 ( http://connect.securifi.com ) 。<br>控養幕或通過Almond的本地瀏覽器 ( dedault: ttp://10.10.10.254 )<br>中的

**Adding a Sensor**

**疑難排解:**

**門/窗感應器無法添加到Almond。** 請依據重置感應器描述進行疑難排解。

**LED不閃爍。** 請確保您的電池安裝正確。

繁體中文

**型號: SZ-DWS02門/窗感應器**

**ステップ1:**センサーのカバーを外して、バッテリを入れてくださ い。 **ステップ2:**ALMONDの画面にある"センサー追加"をタップ

し、"追加"をタップしてください。 **ステップ3:**センサーのリーセットボタンを押してすぐリリースし

**センサーを追加する:**

# **センサーをリセットする:** リセットボタンを15秒間押し続けてください、リリースしたら、LEDが一 回点灯します。これで、リセットが完了。

**センサーの状態、APPから監視・コントロール**

**トラブルシューティング: センサーはALMONDに接続出来ません。** 上にある"センサーをリセットする"ステップを行ってください。

# 日本語

**モデル:SZ-DWS02ドア・窓センサー**

**Resetting a sensor**

To reset the sensor please press and hold the Join/Reset button for 15 seconds until the green LED lights up briefly.

**Monitoring the Door/Window Sensor**

1. The Door/Window Sensor can be monitored and controlled via the Internet using our free Almond iPhone and Android apps or from a standard web browser

(http://connect.securifi.com).

2. n case the Almond can't access the Internet, you can also monitor the Door/Window Sensor via the Connected Home app on the Almond's touchscreen or via the Almond's local web user interface (default:

http://10.10.10.254) **Troubleshooting:**

**The Door/Window Sensor can't be added to the** 

**Almond.**

**English**

the back from the unit.

correct + and - polarity.

sensor is being added.

make sure it snaps in place properly.

**Adding a Sensor**

**English**

Battery Bateria Bateria Batterij Pil

 $\begin{pmatrix} 1 \end{pmatrix}$ 

₽

Батарея بطارية Pila Pile Batter 電池 Batterie バッテリー

**Réinitialisation d'un détectur<br>Pour réinitialiser le détecteur, veuillez appuyer et maintenir le bouton Jumeler/Réinitialiser<br>Pour réinitialiser le détecteur, veuillez appuyer et maintenir le bouton Jumeler/Réinitialiser<br>** 

**Le Détecteur pour portes et fenêtres ne peut être ajouté à l'Almond.**<br>Veuillez réinitaliser le détecteur pour portes et fenêtres comme indiqué dans la section<br>de réinitialisation ci-dessus et essayer de l'ajouter de nouve

**Declaration of Conformity**

This product is compliant with the FCC and CE requirements and further relevant

standards. Please visit our website for the declaration of conformity

http://www.securifi.com/compliance Este produto está em conformidade com os requisitos da FCC e da CE e outras normas

http://www.securifi.com/compliance<br>Produkt odpowiada FCC oraz CE i pozostałym stosownym normom.<br>Zapraszamy do odwiedzenia naszej strony internetowej, aby zapoznać się z deklaracją<br>zgodności http://www.securifi.com/complia

Este producto cumple con los requisitos de la FCC y la CE y otras normas pertinentes.<br>Visite nuestro sitio web para consultar la declaración de conformidad<br>http://www.securifi.com/compliance<br>Ce produit est conforme avec le

relevantes. Visite o nosso site Web para consultar a declaração de conformidade

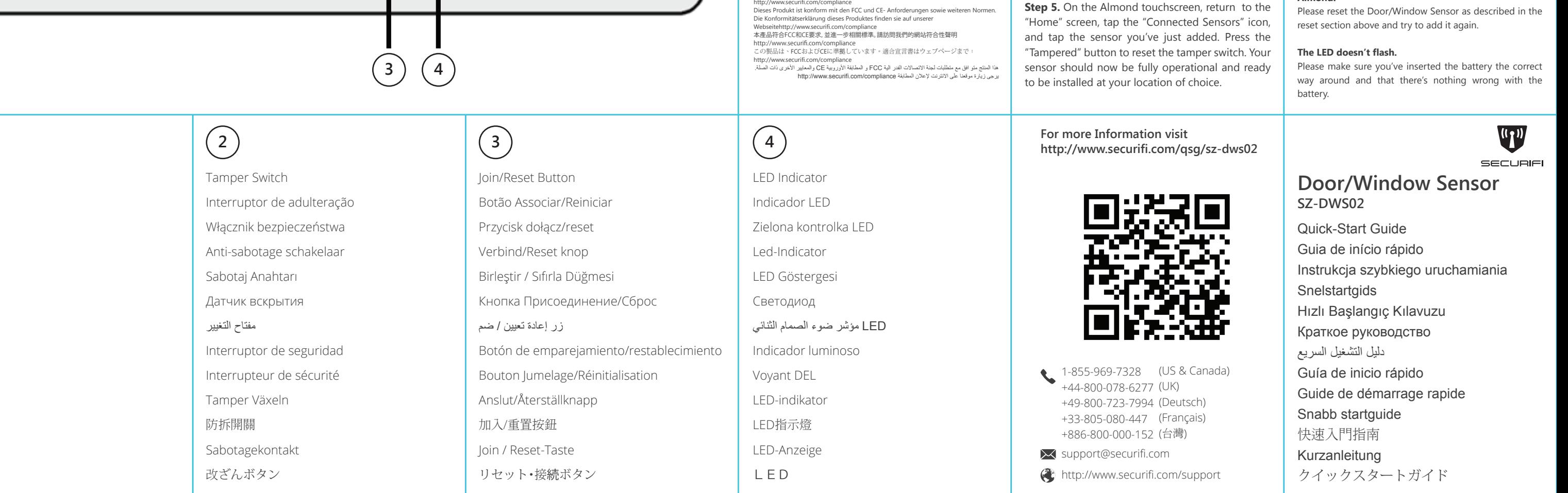

Veuillez visiter notre site Web pour la déclaration de conformité http://www.securifi.com/compliance Denna produkt är kompatibel med FCC och CE-kraven och ytterligare relevanta

standarder. Besök gärna vår hemsida för försäkran om överensstämmelse

http://www.securifi.com/compliance

400mm x 200mm

# 400mm x 200mm